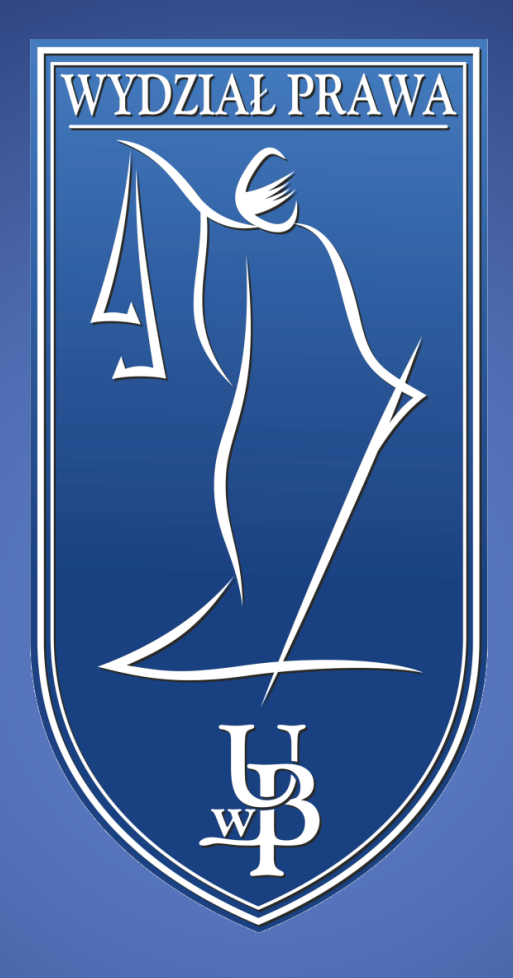

## Eksportowanie plików z platformy Blackboard

WYDZIAŁ PRAWA UNIWERSYTETU W BIAŁYMSTOKU

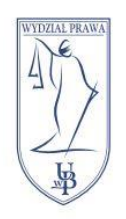

UNIWERSYTET W BIAŁYMSTOKU **WYDZIAŁ PRAWA** 15-213 Białystok, ul. Mickiewicza I tel. 85 732 70 62, fax 85 740 60 89 www.prawo.uwb.edu.pl

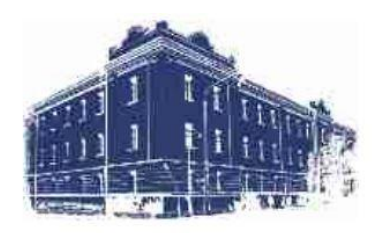

Do eduPortalu z platformy Blackboard możemy przenieść tylko materiały w formie plików, np.: PDF, Word, Powerpoint, Excel. By to zrobić logujemy się na platformie [Blackboard](https://blackboard.uwb.edu.pl/) i przechodzimy do kursu z którego chcemy pobrać materiały.

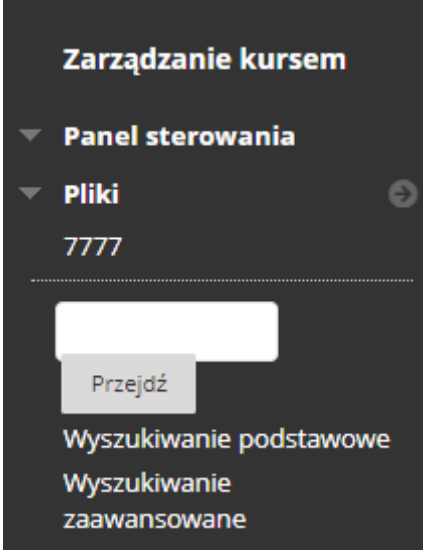

W menu **Zarządzanie kursem**, które znajduje się po lewej stronie, rozwijamy opcję **Pliki** i klikamy **kod kursu**. W powyższym przykładzie jest to 7777.

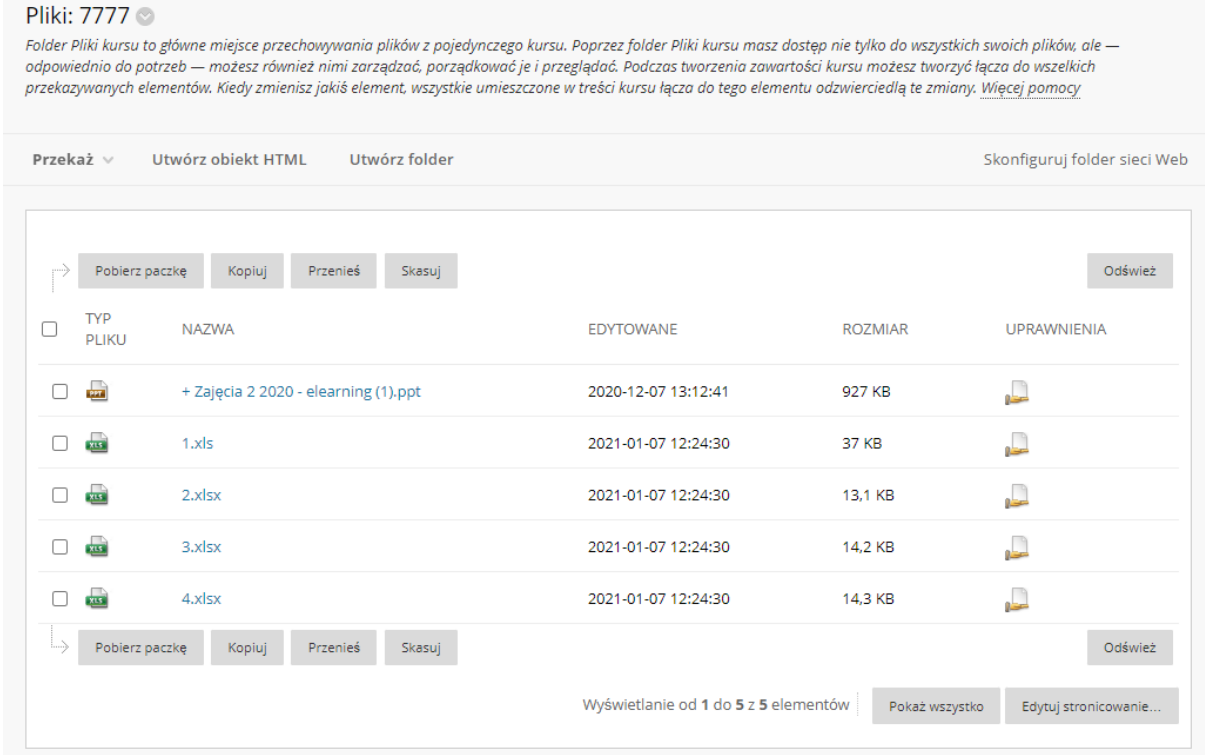

Zostaną nam wyświetlone wszystkie pliki znajdujące się w kursie. By wybrać, który plik chcemy pobrać zaznaczamy kwadrat znajdujący się po lewej od tego pliku. Jeżeli

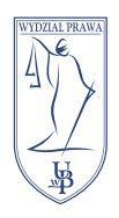

## UNIWERSYTET W BIAŁYMSTOKU **WYDZIAŁ PRAWA** 15-213 Białystok, ul. Mickiewicza I tel. 85 732 70 62, fax 85 740 60 89 www.prawo.uwb.edu.pl

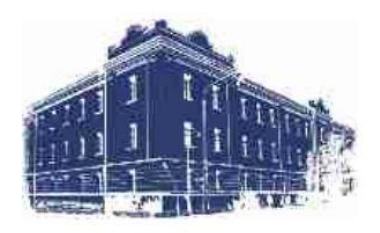

chcemy pobrać wszystkie pliki zaznaczamy tylko kwadrat znajdujący się na samej górze, obok napisu **TYP PLIKU**. Po wybraniu plików klikamy przycisk **Pobierz paczkę**.

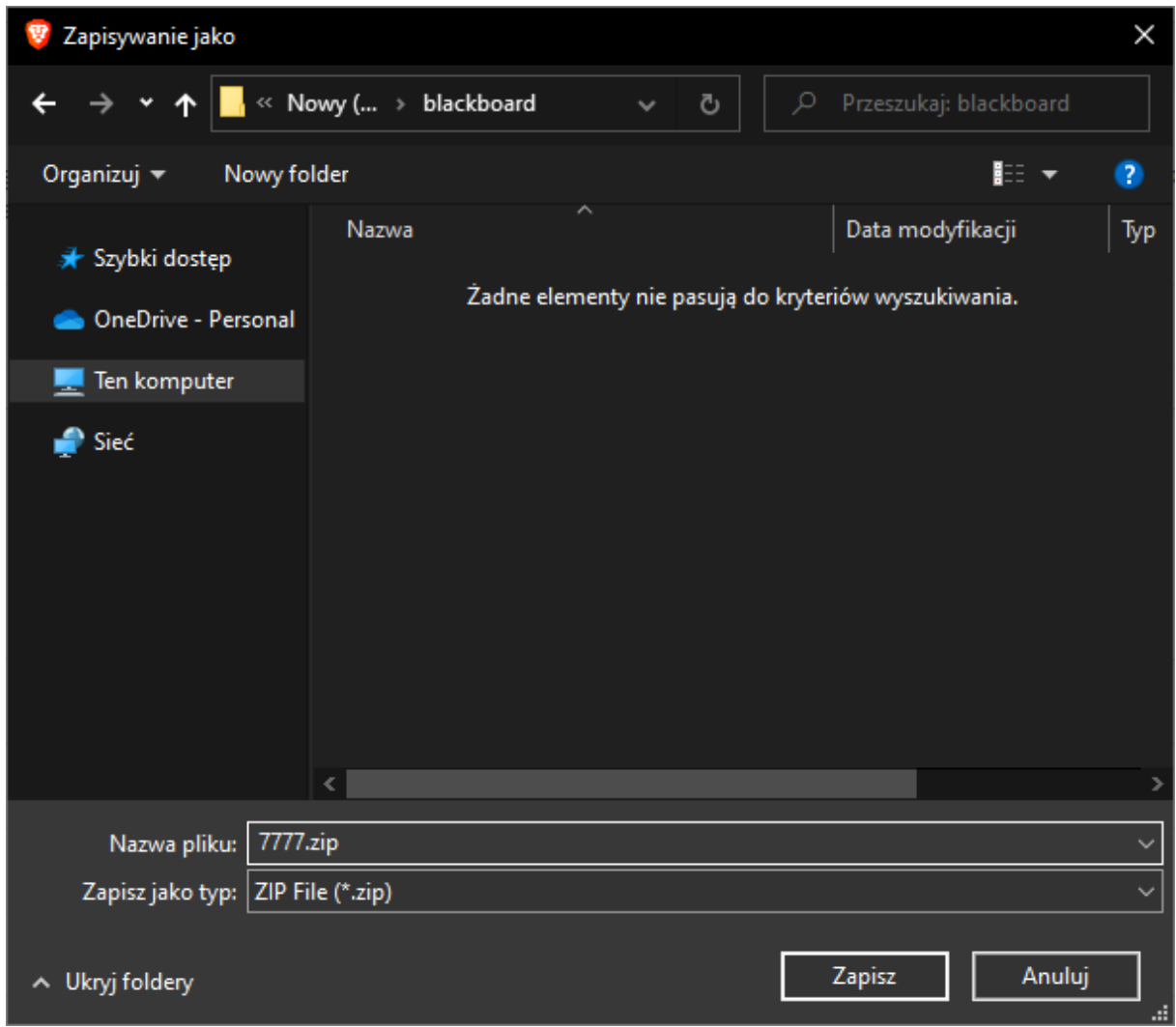

W oknie, które się pojawi wybieramy lokalizację gdzie paczka ma się znaleźć na naszym komputerze. Po wybraniu miejsca zapisu klikamy przycisk **Zapisz**.

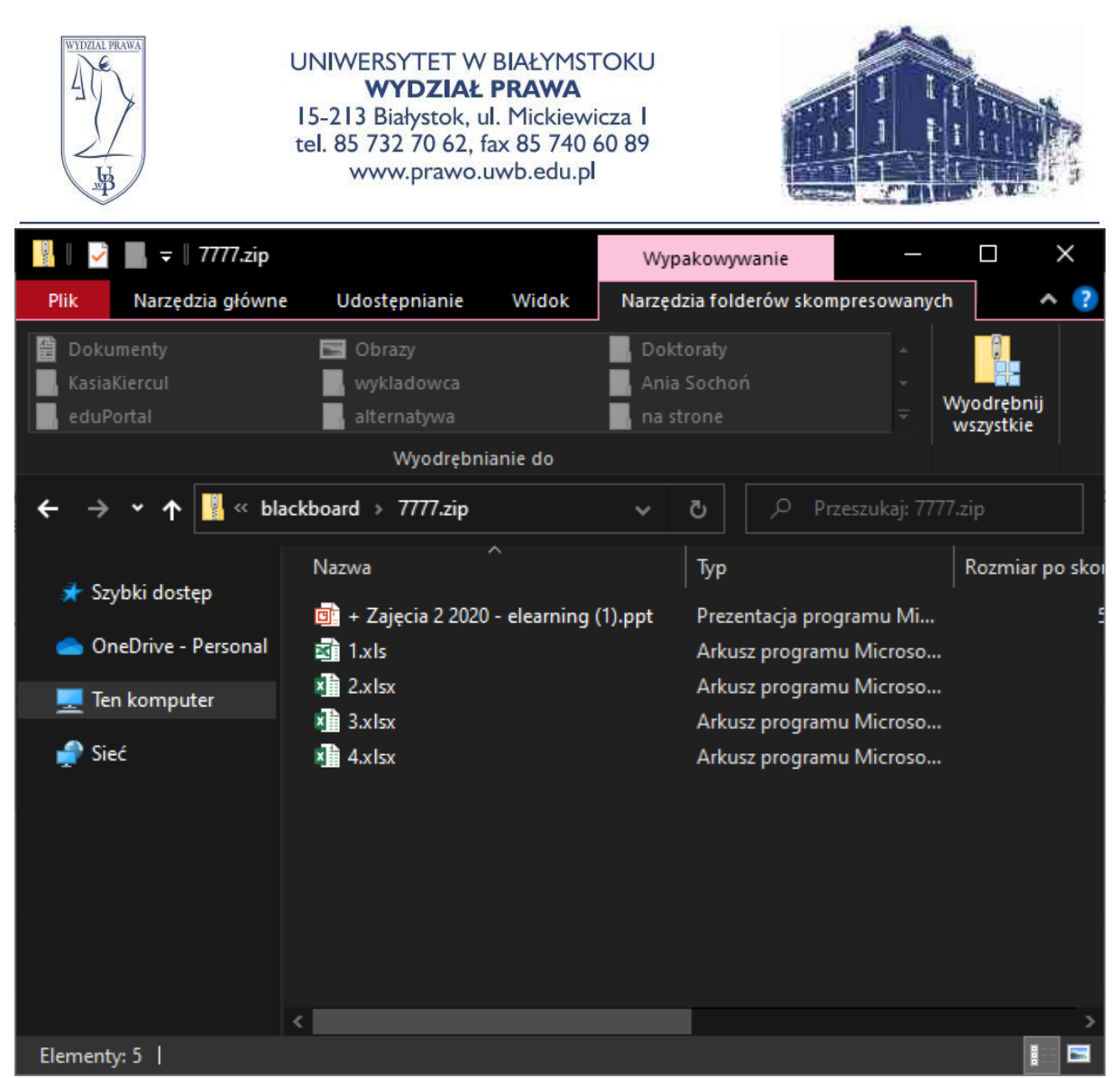

Nasze pliki zostały skompresowane do pliku zip. Po otwarciu go będziemy mieli do nich dostęp.